## Canon

**Satera** MF644Cdw MF642Cdw

## さあ、設置しましょう!

 $\overline{\phantom{a}}$ 

ください。 **つ[P.17](#page-16-0)** ご使用前に必ず「安全にお使いいただくために」をお読み

お読みになった後は 本書は将来いつでも使用できるように大切に保管してください。 ※本書の内容は予告なく変更することがありますのでご了承ください。

macOSをお使いのお客様へ macOS 用ドライバーの対応状況はキヤノンホームページでご確認ください。

商品別 OS 対応状況は http://canon.jp/support を、最新ドライバーのダウンロードについては http://canon.jp/download をそれぞれご覧ください。

n

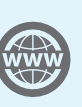

本機の全機能は、ユーザーズガイド で説明しています。 **[canon.com/oip-manual](http://canon.com/oip-manual )** でご覧いただくことができます。

かんたん

設置ガイド

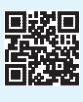

# 設置する

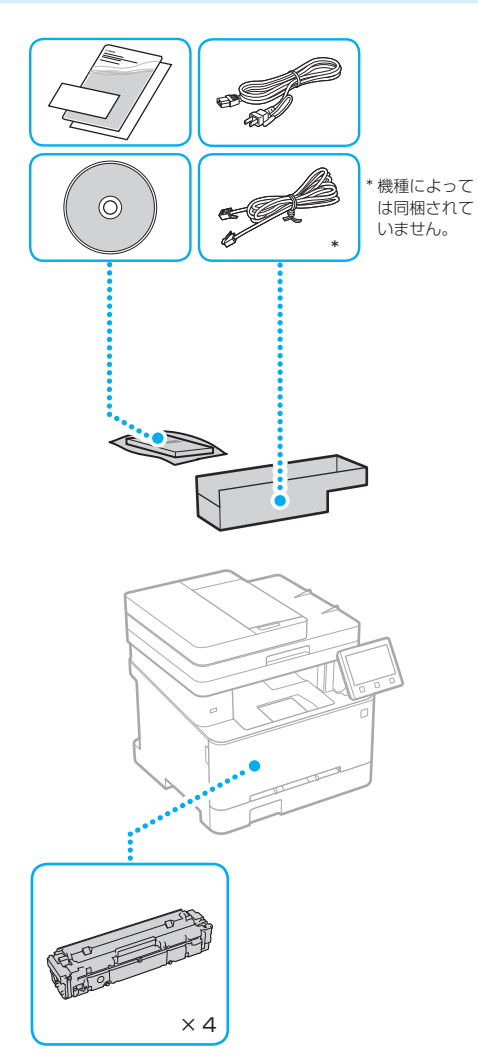

スタータートナーカートリッジが付いています。

同梱品 しゅうしゃ しゅうしゃ あいしゃ しょうしょう しゅうしょう

## 設置の前に ・テープはすべて取り外してください。  $\blacktriangleleft$ ・ USBポートのシールは取り外さないでくださ い。 **POST** シール

### このような場所に設置しよう

以下の寸法を参考にして、設置スペースを確保してく ださい(周囲は100 mm以上のスペースをあけてくだ さい)。

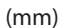

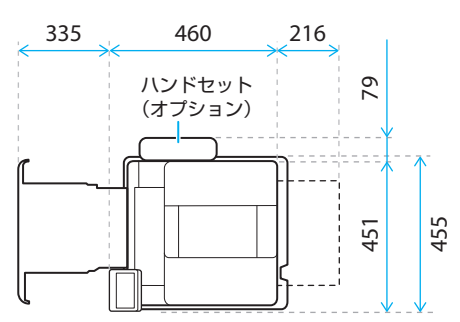

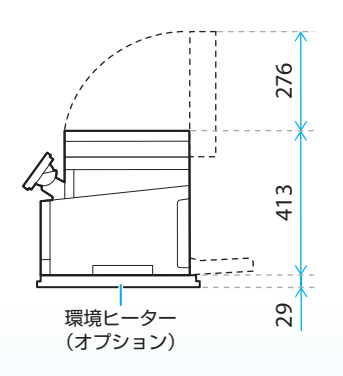

本体を設置する 3本体を設置する

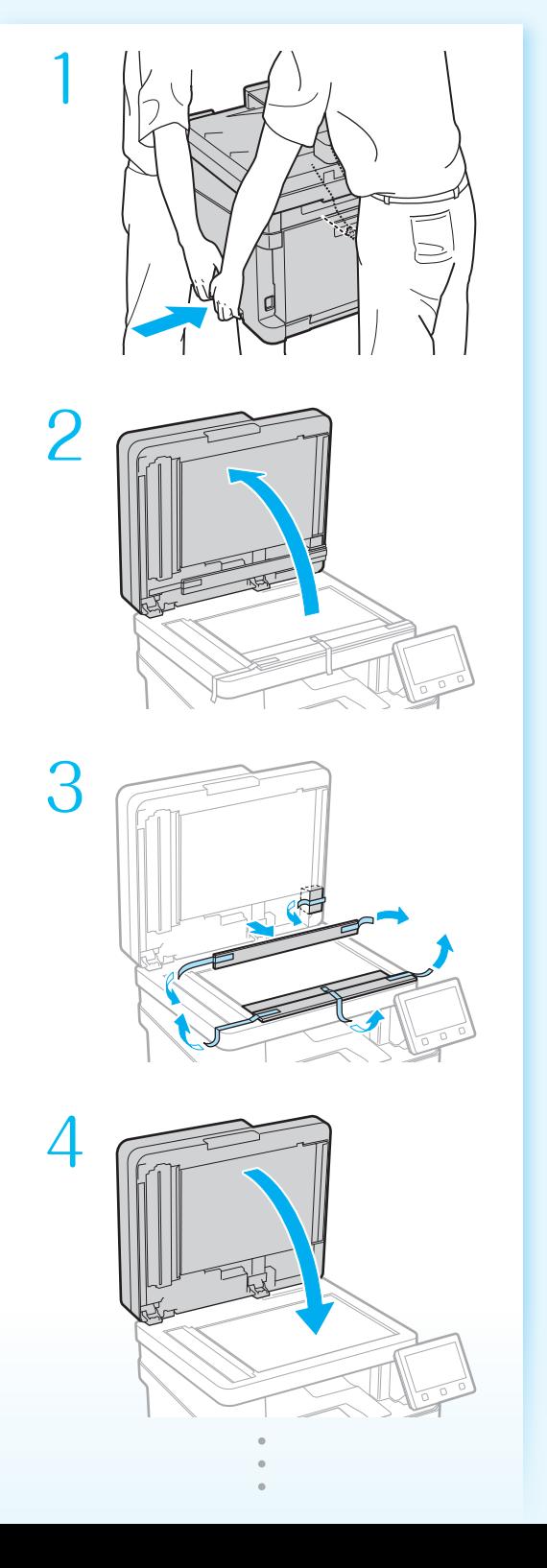

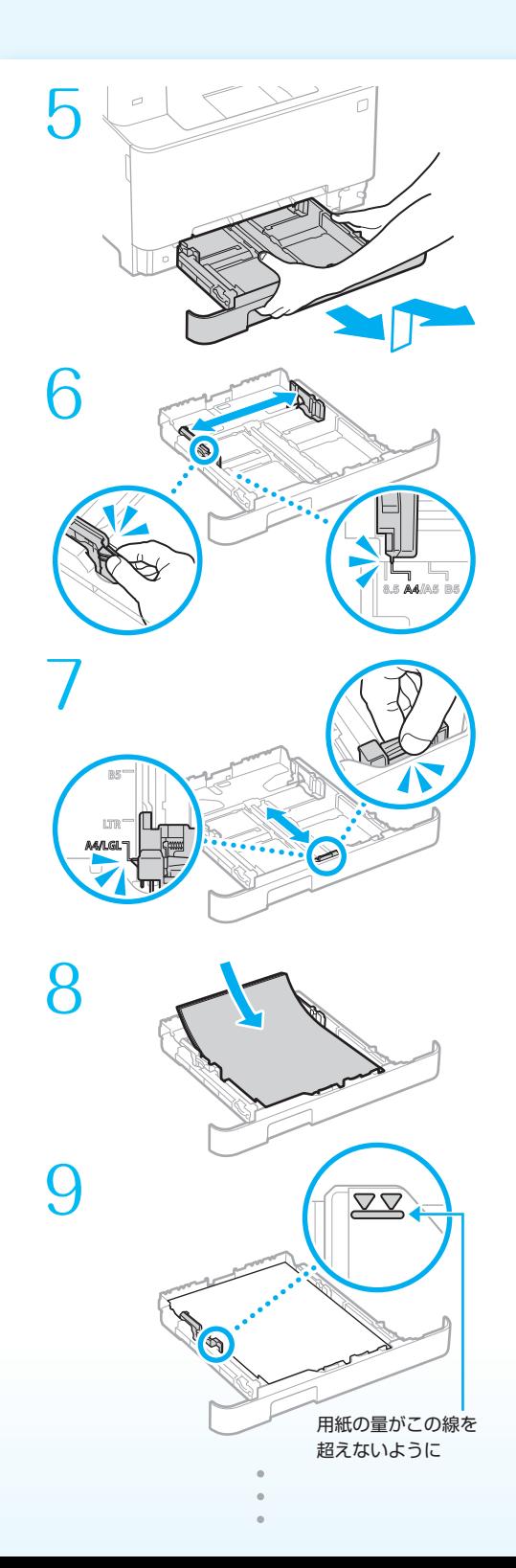

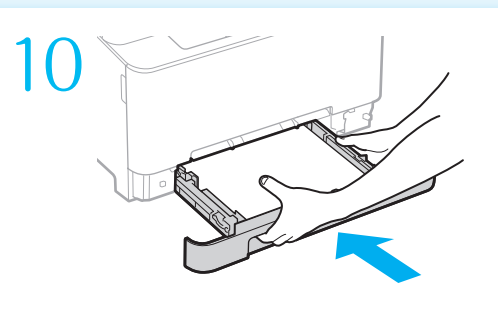

環境ヒーターを設置する (オプション) 11

### 環境ヒーターをあとから設置するときは

- 本機をすでに使用している場合は、環境 ヒーターを箱から取り出す前に、次の操作 を行ってください。
- ①パソコンの電源を切る
- ②本機の電源を切る
- ③コンセントから電源プラグを抜き、アー ス線を取り外す
- ④本機から電源コードを抜く
- ⑤ LANケーブル、USBケーブル、および電話 コードが本機に接続されている場合は、 それらを取り外す

お使いの環境によっては、電源を入れてか ら用紙の吸湿を低減させるまで時間がかか る場合があります。効果が現れない場合は、 未開封の新しい用紙に交換してください。

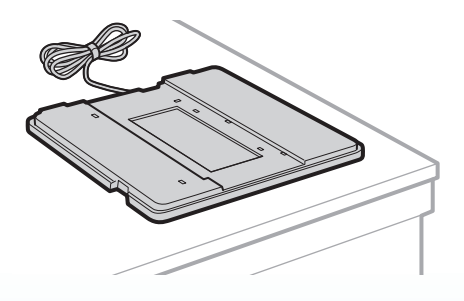

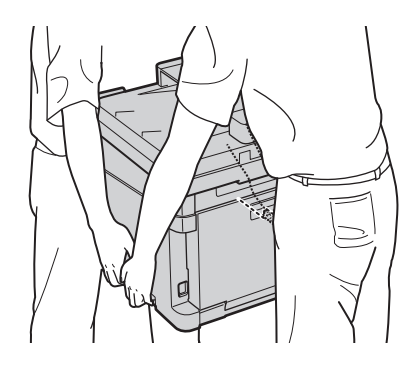

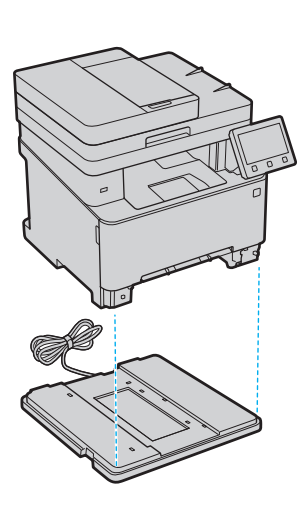

・本機の電源コードを接続するときに、 環境ヒーターのアース線と電源コード も接続します。

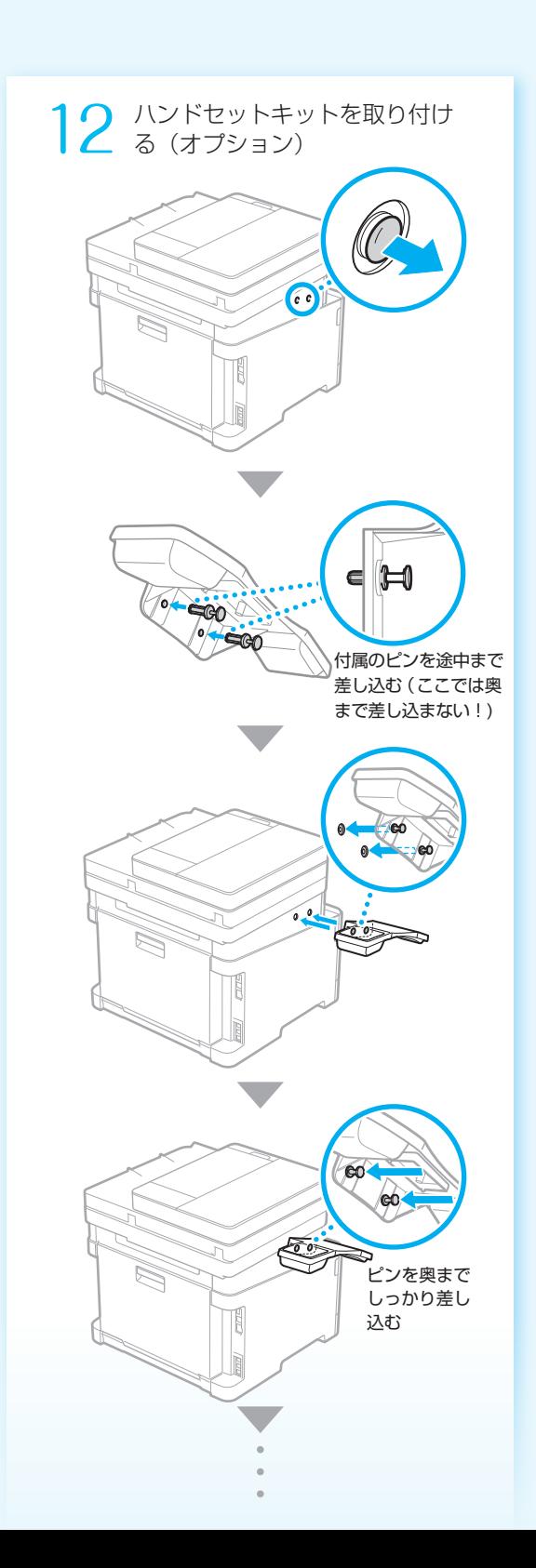

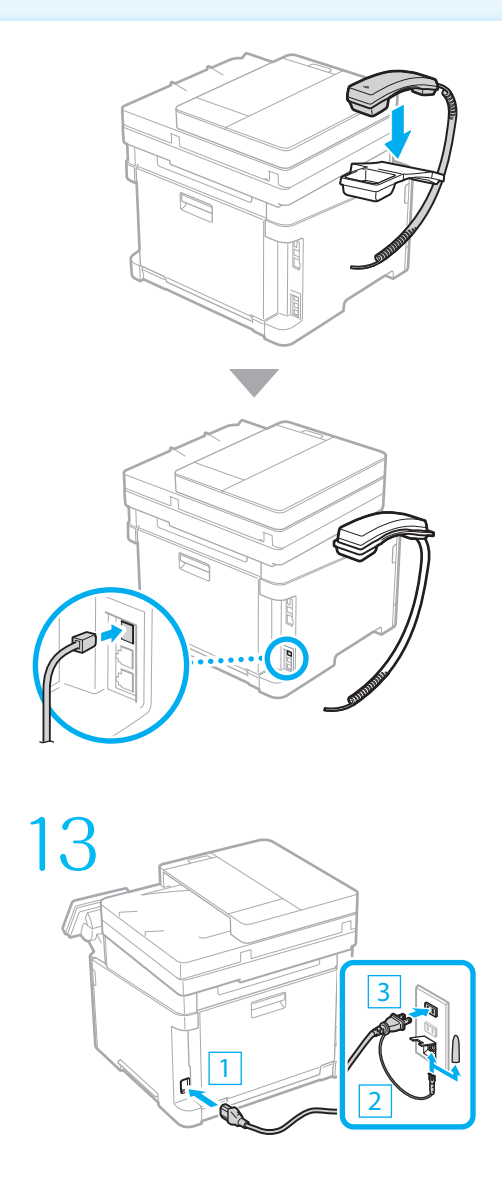

続いて、本体の初期設定を行います。

## 本体の初期設定をする

アプリケーションライブラリについて\* 定型業務に役立つ機能や便利な機能を 毎回設定することなく、ワンタッチで 実行できるアプリケーションです。各 アプリケーションは、ホーム画面に表 示されるボタンで呼び出すことができ ます。各アプリケーションの機能につ いては、設定ナビで表示される説明を ご確認ください。 設定ナビでセットアップする ユーザーズガイド 1660-009 Q検 ■ 検索番号の使いかた ● [裏表紙](#page-23-0) \*機種によっては使用できません。 1  $\lceil 0 \rceil$ 2 現在の日時を設定する 現在日時の設定  $20$ <sub>19</sub> T∉ 2 / 2 月日

 $10 : 00 (0:00 \sim 23:59)$ 

 $6\overline{6}$ 

 $\alpha$ 

確定

 $\overline{c}$ 

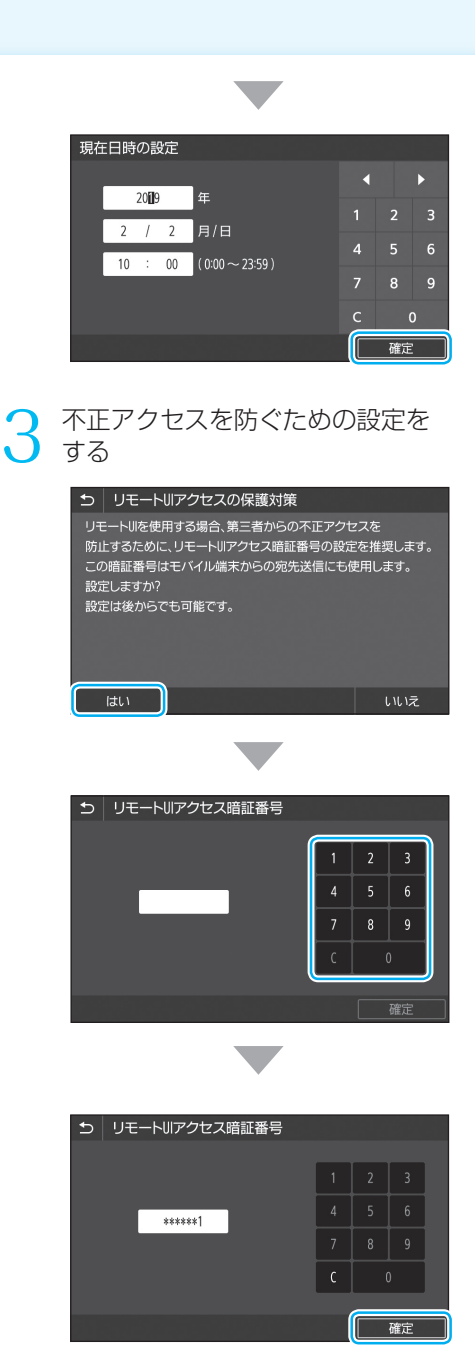

・確認のため、暗証番号の入力は 2 回行 います。

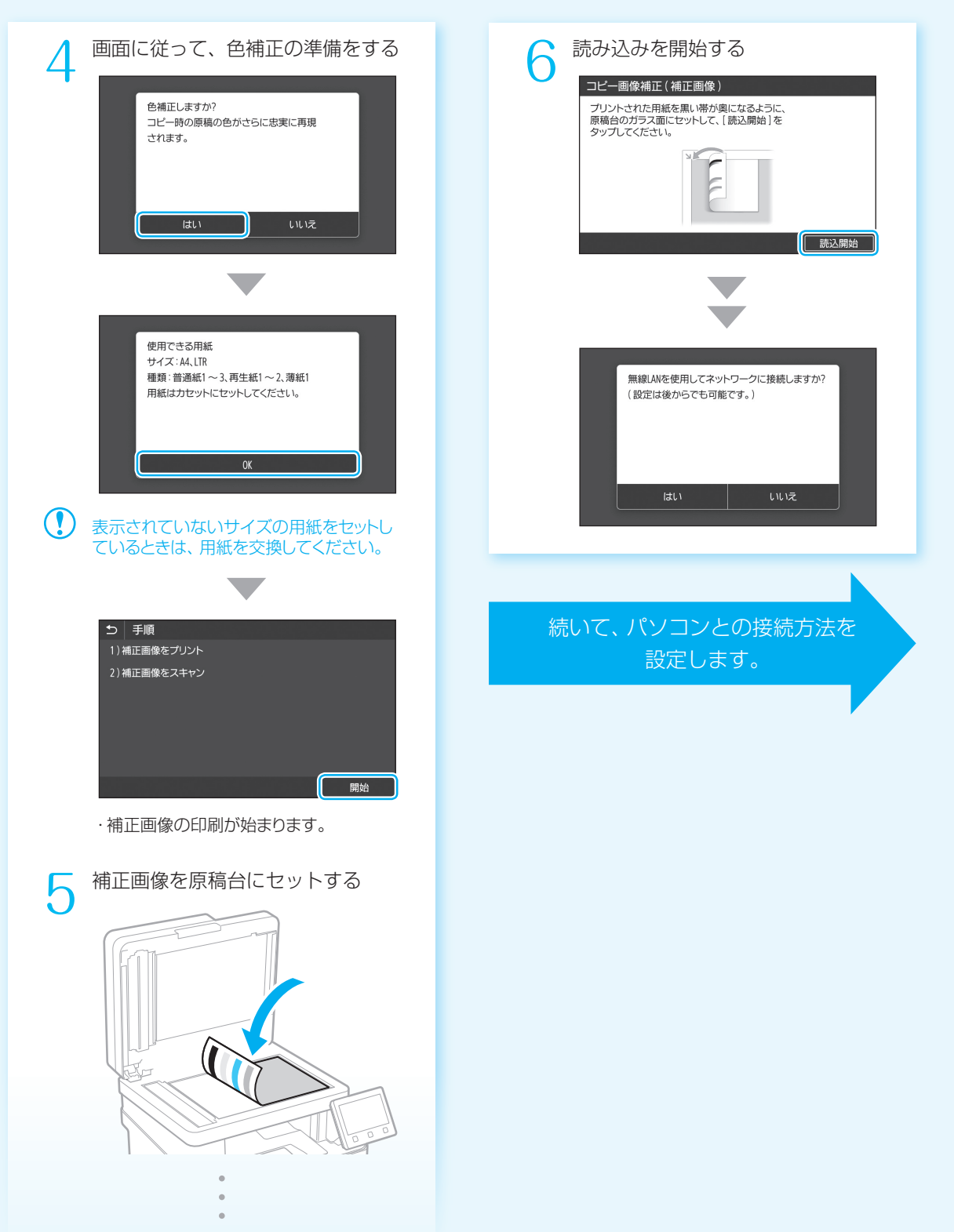

## パソコンとの接続方法を 設定する

## ○設定前の注意

- ・セキュリティーで保護されていないネッ トワーク環境に接続すると、お客様の個 人情報などが第三者に漏えいする危険が あります。十分にご注意ください。
- ・ルーターは付属していませんので、別途 ご用意ください。
- ・本機を有線LANと無線LANの両方に接続 することはできません。

### ■ 接続方法を選ぶ

通信環境やお使いの機器に合わせて接続方法を選 択し、各ページに移動して設定を行ってください。

### 無線LANで接続するときは 2[P.8](#page-7-0)

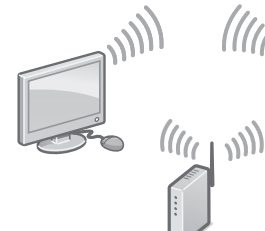

### 有線LANで接続するときは ● [P.10](#page-9-0)

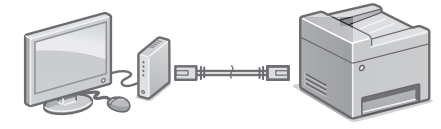

### USBで接続するときは → [P.11](#page-10-0)

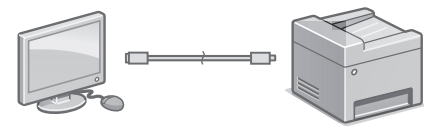

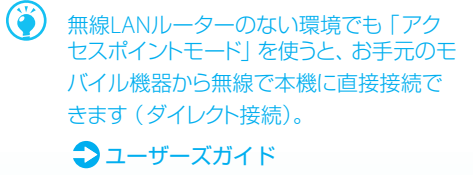

1660-068 Q検

## <span id="page-7-0"></span>■ 無線LANで接続する

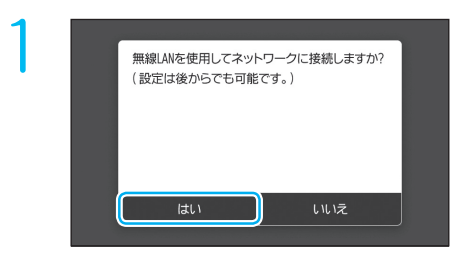

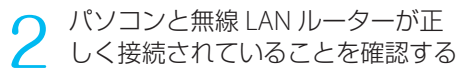

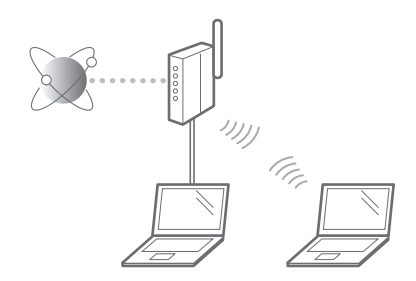

- ・詳しくは各機器に付属の取扱説明書を ご覧いただくか、メーカーにお問い合 わせください。
- パソコン側のネットワーク設定が 完了していることを確認する 3
- SSID (ネットワーク名/アクセス ポイント名) とネットワークキー (暗号化キー)を確認する 4

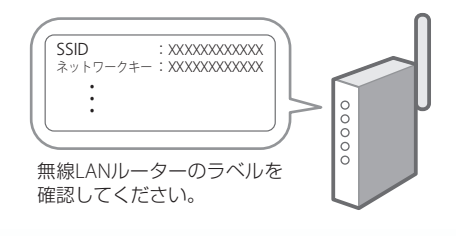

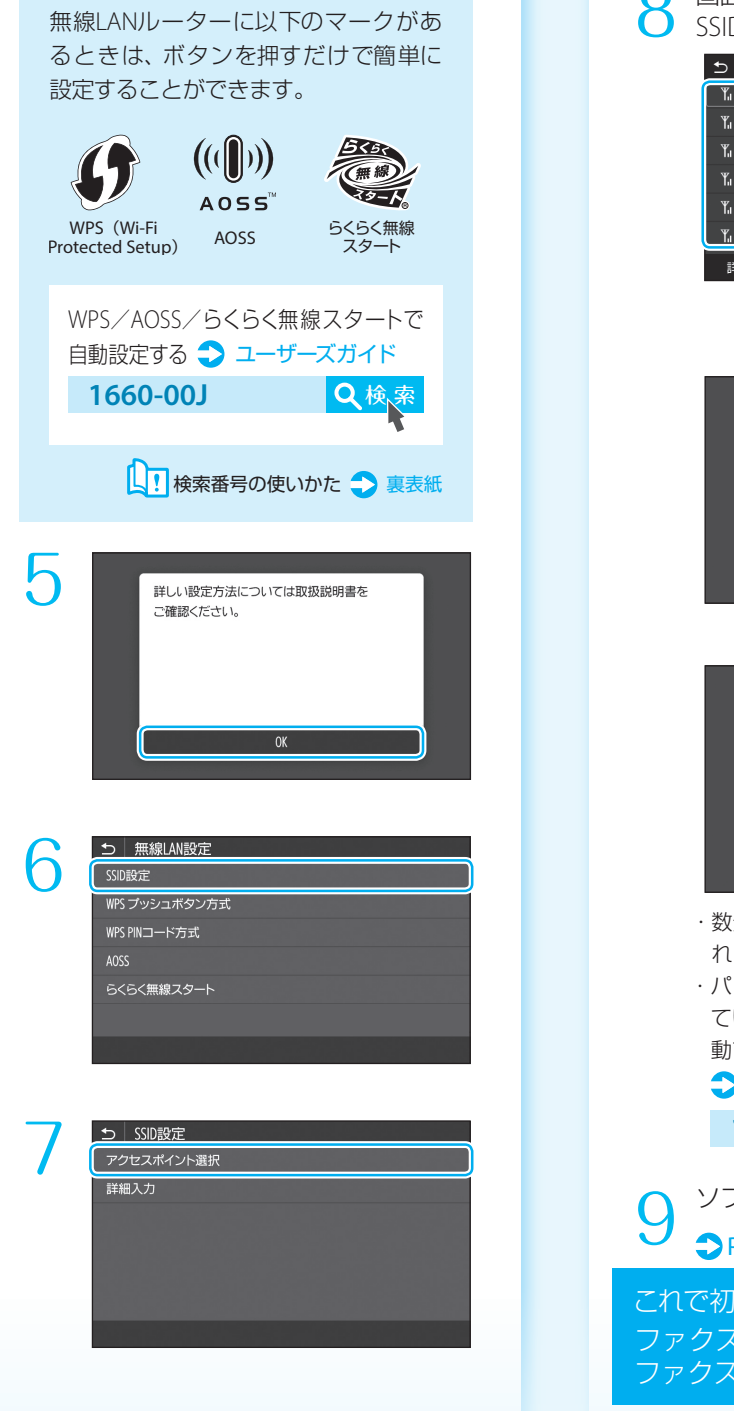

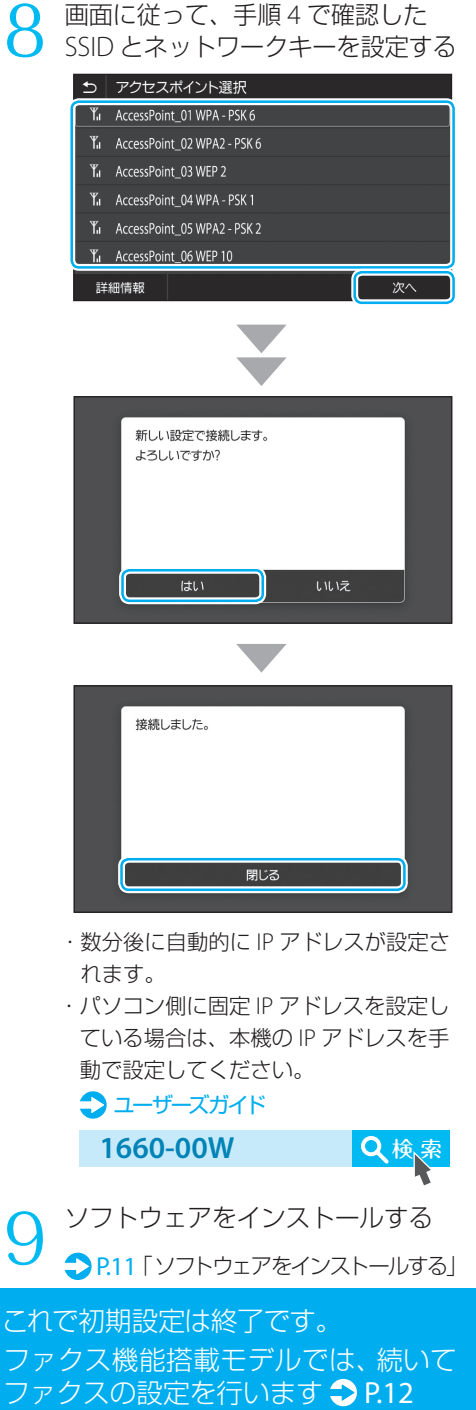

<span id="page-9-0"></span>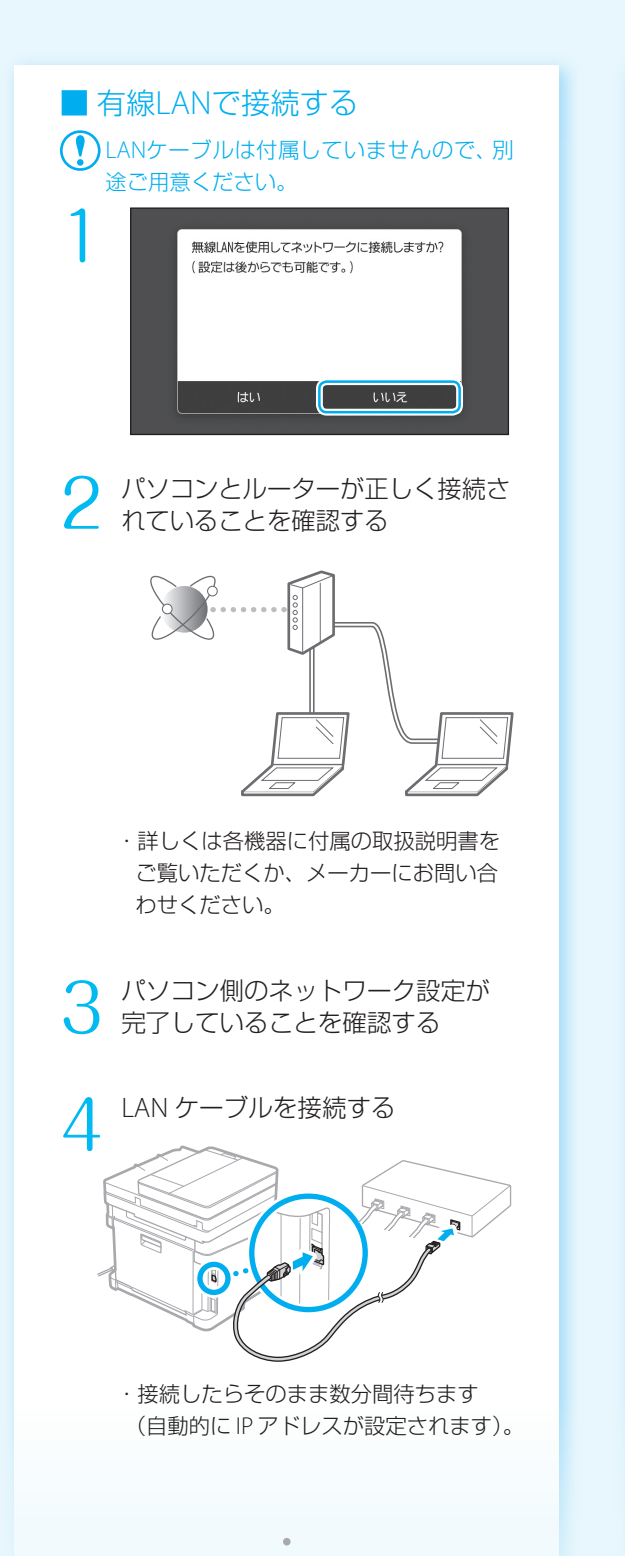

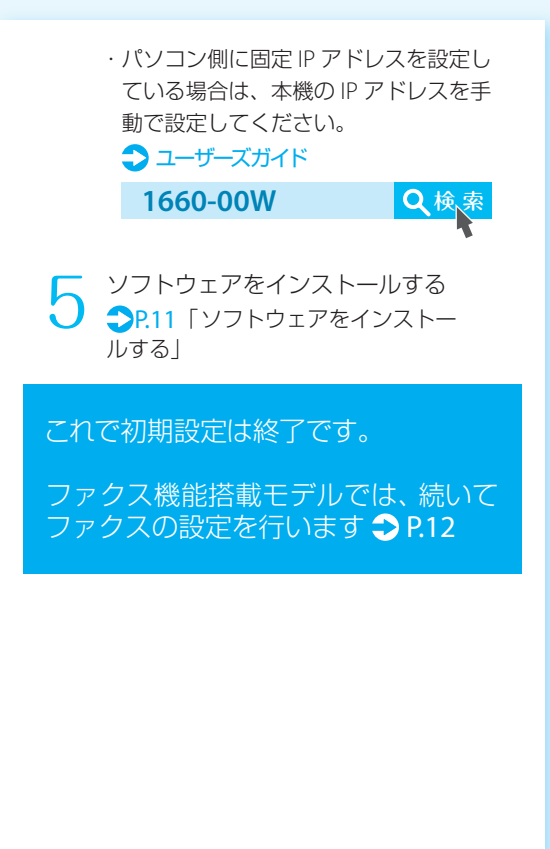

# <span id="page-10-1"></span>■ ソフトウェアをインストールする

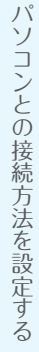

ドライバーやソフトウェアをインストールします。 インストールの詳細は、ドライバーのマニュアル を参照してください。

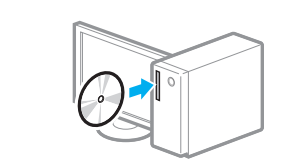

1

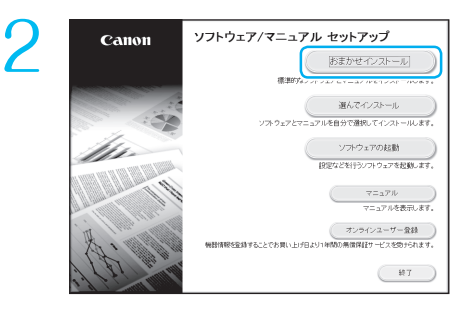

### スキャナーを便利に使うには

「SEND設定ツール」でネットワークの設定をし ておくと、スキャンした原稿を直接Eメールや Iファクスで送信したり、共有フォルダーやFTP サーバーに保存したりすることができます。 手順2の画面で[ソフトウェアの起動] ▶ [SEND設定ツール]と選び、SEND設定ツー ルを起動してください。

### 画面が正しく表示されないときは

CD/DVDを入れ直すか、Windowsで「D:¥MInst. exel を検索してください(CD-ROM/DVD-ROMドライブ名は「D:」として説明)。

#### macOSをお使いのお客様へ

- ・macOSでのインストールについては、ドラ イバーのマニュアルを参照してください。
- ・macOS用のドライバーは、ご購入の時 期によっては付属されていない場合があ ります。最新ドライバーがキヤノンホーム ページに順次掲載されますので、ダウン ロードしてお使いください。

## <span id="page-10-0"></span>■ USBで接続する

- ・USBケーブルは付属していませんので、 別途ご用意ください。
	- ・USBケーブルは、右のマー クがあるケーブルをご使 用ください。

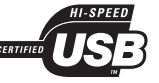

・USBケーブルは、インストール画面で指示 があるまで接続しないでください。万一 接続してしまったら、パソコンからUSB ケーブルを抜き、ダイアログボックスを 閉じて、「■ソフトウェアをインストール する」の手順1からやり直してください。

「無線 LAN を使用してネットワークに接続 しますか ?」の画面で「いいえ」を選ぶ 1

ソフトウェアをインストールする  $\mathbf{P}$ .11 2

・ USB ケーブルを接続する画面が表示さ れたら、USB ポートのシールを取り外 してください。

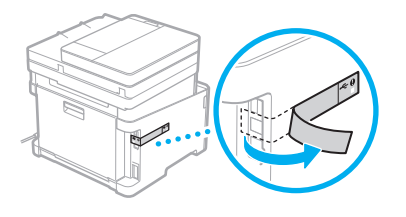

### これで初期設定は終了です。

ファクス機能搭載モデルでは、続いて ファクスの設定を行います [P.12](#page-11-0)

<span id="page-11-0"></span>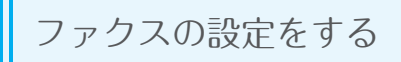

## ファクス設定の前に

- ・電話コードが付属していない場合は、別途ご 用意ください。
- ・接続できる電話回線は、一般加入電話回線 (PSTN)です。これ以外の専用電話線を接続し た場合は、本機の通信機能が使用できなくな る可能性があります。
- ・本機はNTTのアナログ回線規格に準拠してお り、光回線やADSLを利用した場合、正しく接 続できないことがあります。

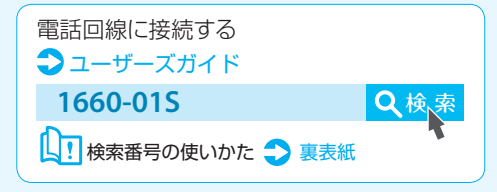

## <span id="page-11-1"></span>■ 受信モードを選ぶ

ファクスの設定では、用途に合わせて受信モードを選択します。以下の4つから選んで、設定の前に受信 モードを決めておきましょう。

ファクスしか使わない

自動受信

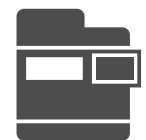

※工場出荷時は、自動受信に設定されています。

電話も使う/ファクスは毎回手動で受 信する 手動受信

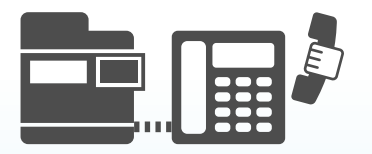

留守番電話を使う/ファクスは自動で 受信する

### 留守 **TEL**接続

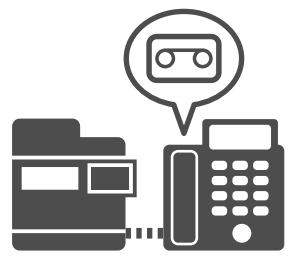

### 電話も使う/ファクスは自動で受信する

 **FAX/TEL**切替

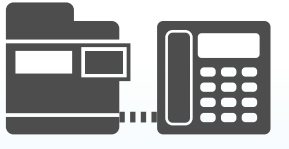

ファクスの設定をする ファクスの設定をする しょうしょう しょうしょう しょうしょう しょうしょう しょうしょう しょうしょうしょう

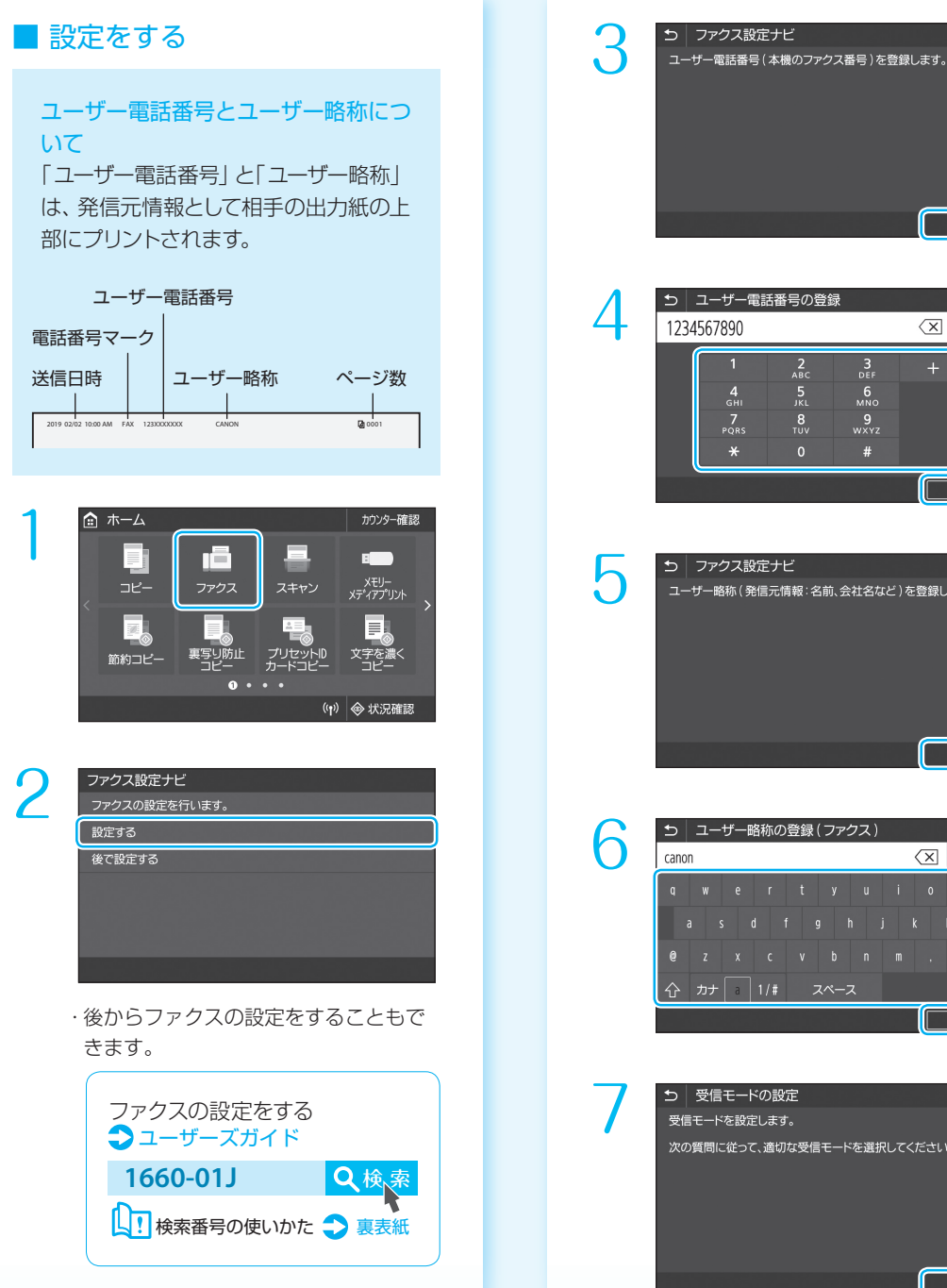

次へ 5 ユーザー電話番号の登録 1234567890  $\left\langle \times \right|$   $\rightarrow$   $\rightarrow$  $\begin{array}{c}\n2 \\
\hline\nABC \\
5 \\
JKL\n\end{array}$  $\begin{matrix}\n3 \\
\phantom{0} \\
\phantom{0} \\
\phantom{0} \\
\phantom{0} \\
\phantom{0} \\
\phantom{0} \\
\phantom{0} \\
\phantom{0} \\
\phantom{0} \\
\phantom{0} \\
\phantom{0} \\
\phantom{0} \\
\phantom{0} \\
\phantom{0} \\
\phantom{0} \\
\phantom{0} \\
\phantom{0} \\
\phantom{0} \\
\phantom{0} \\
\phantom{0} \\
\phantom{0} \\
\phantom{0} \\
\phantom{0} \\
\phantom{0} \\
\phantom{0} \\
\phantom{0} \\
\phantom{0} \\
\phantom{0} \\
\phantom{0} \\
\phantom{0} \\
\phant$  $\frac{4}{\mathsf{GH}}$  $\frac{7}{80}$  $\frac{8}{10}$  $\frac{9}{w \times y}$  $\overline{\mathbf{r}}$ 確定 5 ファクス設定ナビ <br>ユーザー略称 (発信元情報:名前、会社名など)を登録します。 次へ **っ コーザー略称の登録(ファクス)**  $\alpha$  + + canon ← カナ 1/# スペース 確定 ſ 5 受信モードの設定 受信モードを設定します。 次の質問に従って、適切な受信モードを選択してください。

次へ

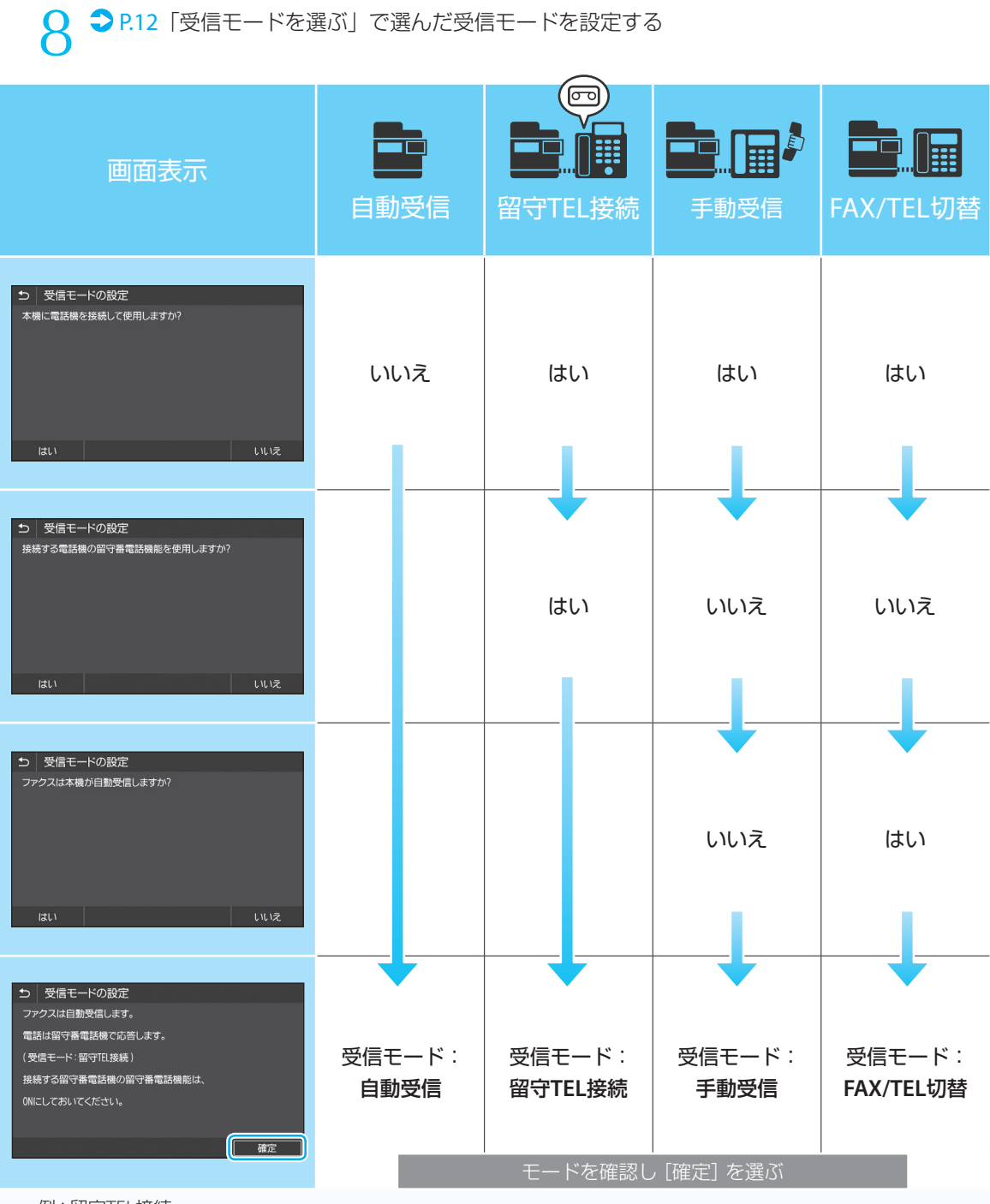

例:留守TEL接続

ファクスの設定をする ファクスの設定をする しょうしょう しょうしょう しょうしょう しょうしょう しょうしょう しょうしょうしょう

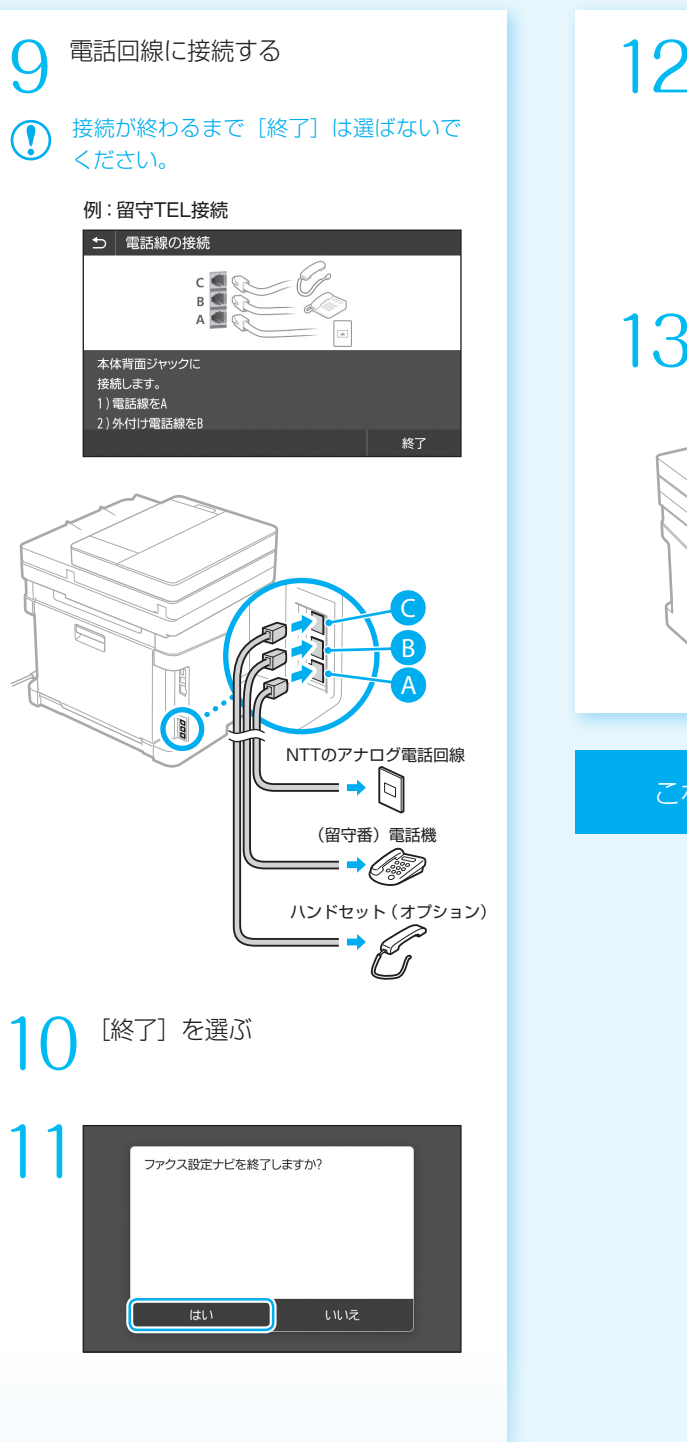

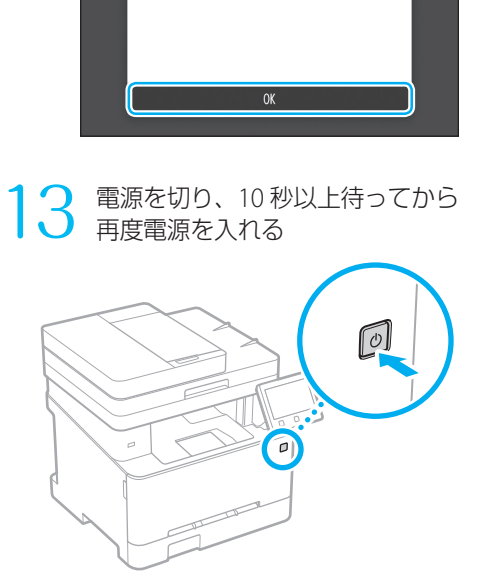

設定を終了します。 主電源を入れ直してください。

これでファクス設定は終了です。

## 用紙の設定を変えるときは

用紙を変えたときは 用紙のサイズや種類を変更したときは、 必ず用紙設定を行ってください。

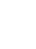

1

を押し、[用紙設定]を選ぶ

#### 画面表示に従って、用紙の サイズと種類を設定する 2

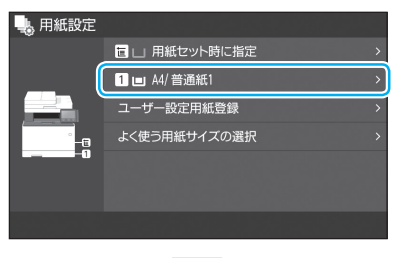

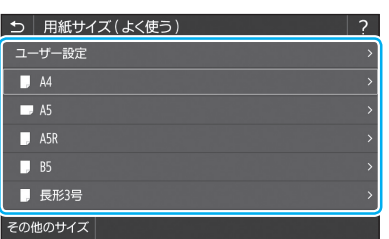

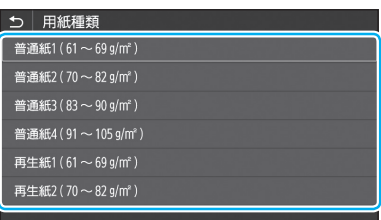

 $\overline{\mathcal{L}}$ 

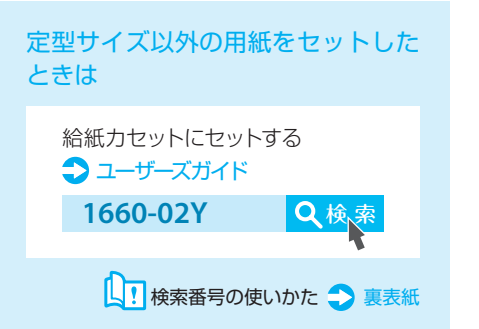

## 付録

## <span id="page-16-0"></span>安全にお使いいただく ために

お使いになる人やほかの人への危害、財産への損 害を未然に防ぐための内容を記載しています。本 機をお使いになる前によくお読みいただき、正し 。<br>くお使いください。 また、 このマニュアルに記載さ れていないことは行わないでください。マニュア ルの記載に従わない使いかた、不適切な使いかた、 弊社および弊社指定以外の第三者による修理/変 更などによって生じた障害の責任は負いかねます のでご了承ください。

#### ▲警告

取り扱いを誤った場合に、死亡または重傷を負 う恐れのある警告事項が書かれています。安全 に使用していただくために、必ずこの警告事項 をお守りください。

#### ▲注意

取り扱いを誤った場合に、傷害を負う恐れのある 注意事項が書かれています。安全に使用していた だくために、必ずこの注意事項をお守りください。

#### ご注意

操作上、必ず守っていただきたい重要事項や制 限事項が書かれています。誤った操作によるト ラブルや故障、物的損害を防ぐために、必ずお 読みください。

#### ■設置について

本機を安全かつ快適にお使いいただくために、次の注 意事項をよくお読みいただき、適切な場所に設置して ください。

#### ▲ 警告

#### 火災や感電の原因となる場所には設置しない

- 通気口をふさぐ恐れのある場所(壁の近く、ベッド、 ソファー、毛足の長いじゅうたんの上など)
- 湿気やホコリの多い場所
- 屋外や直射日光の当たる場所
- 高温になる場所
- 火気のある場所
- アルコール、シンナーなどの引火性溶剤の近く

#### その他の警告

- 本機の接続部には、定められたもの以外は接続しな いでください。火災や感電の原因になることがあり ます。
- アクセサリーなどの金属や、液体の入った容器を本 機の上に置かないでください。異物が内部の電気部 品などに接触すると、火災や感電の原因になること があります。
- オプション品を取り付けたり、取り外したりする場 合は、電源を切り、電源プラグを抜き、インターフェ イスケーブルと電源コードを取り外してください。 電源コードやインターフェイスケーブルが傷つく と、火災や感電の原因になることがあります。
- 万一、本機の内部に異物が入った場合は、電源プラ グをコンセントから抜き、お買い求めの販売店、ま たはキヤノンお客様相談センターもしくは担当サー . \_.<br>ビスにご連絡ください。

#### ▲注意

#### 次のような場所には設置しない

落ちたり倒れたりして、けがの原因になることがあり ます。

- 不安定な場所
- 振動のある場所

#### その他の注意

● 本機を持ち運ぶときは、マニュアルの指示に従って 正しく持ってください。誤った持ち方をすると、落 とすなどして、けがの原因になることがあります。

● 本機を設置する場合は、床面や壁との間などに手を 挟まないように、ゆっくりと慎重に行ってくださ い。手などを挟むと、けがの原因になることがあり ます。

#### 次のような場所には設置しない

- 故障の原因になることがあります。
- 低温、低温または高温、高湿の場所
- 急激な温度変化や湿度変化がある場所 ご注意

次のような場所には設置しない

- 故障の原因になることがあります。 ● 低温、低湿または高温、高湿の場所
- 
- 急激な温度変化や湿度変化がある場所
- 磁気や電磁波を発生する機器に近い場所
- 実験室など、化学反応が生ずる場所
- 空気中に、腐食性または毒性のガスを含んでいるよ うな場所
- 本機の重みによってゆがみや沈みが起きる可能性の ある場所(じゅうたん/畳の上など)

#### 風通しの悪い場所には設置しない

本機の使用中は、オゾンなどが発生しますが、その量は 人体に影響を及ぼさない程度です。ただし、換気の悪い 場所で長時間使用する場合や、大量に印刷する場合に は、快適な作業環境を保つため、部屋の換気をするよう にしてください。また、本機からの排気が人体に直接当 たる場所には設置しないでください。

#### 結露の発生する場所には設置しない

部屋を急に暖めたり、温度や湿度が低い場所から高い 場所へ本機を移動させたりすると、本体内部に水滴(結 露)が発生することがあります。そのまま使用すると紙 づまり、印字不良、故障などの原因になることがありま すので、2時間以上放置して周囲の温度や湿度に慣らし てからご使用ください。

#### 海抜3000m以上の高地の場合

ハードディスクを搭載している製品は、高地(海抜 3000m以上)で使用すると、正常に動作できない場合 があります。

#### 電話回線について

電話回線の抵抗値と本機の抵抗値の合計が1700Ωを超 える場合など、電話回線や地域などの条件によって通 信できないことがあります。このようなときには、お買 い求めの販売店、担当サービスまたはキヤノンお客様 相談センターにご連絡ください。本機はNTTのアナロ グ回線に準拠しており、一般の加入電話回線のみに接 続できます。ビジネスホンなどを接続している専用回 線に接続すると故障の原因となる場合があります。必 ず回線を確認してから接続してください。

#### 無線LANを利用するとき

● 無線LANルーターとの距離が50m以内の場所に設置 してください。

- できるだけ遮蔽物のない場所に設置してください。 壁越しやフロア間の通信は、接続しにくくなりま す。
- デジタルコードレス電話機や電子レンジなどの電波 を発生する機器からできるだけ離して設置してくだ さい。
- 医療用機器の近くで使用しないでください。本機か らの電波が医療用機器に影響を及ぼし、誤動作によ る事故の原因になることがあります。

#### 稼働音が気になる場合

- お客様の使用環境や動作モードにより、稼働音が気 になる場合は、事務所とは別の場所に設置すること をおすすめします。
- ■電源について

#### ▲警告

- 仕様外の電源電圧で使用しないでください。火災や 感電の原因になることがあります。
- 付属の電源コードを用いて本機を確実にアース端子 付きコンセントに接続してください。
- 付属の電源コード以外は使用しないでください。火 災や感電の原因になることがあります。
- 付属の電源コードは本機専用です。他の機器に使用 しないでください。
- 電源コードを傷つける、加工する、引っ張る、無理 に曲げる、などの行為はしないでください。また、 電源コードに重いものをのせないでください。火災 や感電の原因になることがあります。
- 濡れた手で電源プラグを抜き差ししないでくださ い。感電の原因になることがあります。
- タコ足配線をしたり、延長コードを使用したりしな いでください。火災や感電の原因になることがあり ます。
- 電源コードを束ねたり、結んだりしないでくださ い。火災や感電の原因になることがあります。
- 電源プラグはコンセントの奥までしっかりと差し込 んでください。電源プラグがしっかり差し込まれて いないと、火災や感電の原因になることがありま す。
- 雷が発生したときは、電源プラグをコンセントから 抜いてください。火災、感電、故障の原因になるこ とがあります。
- 本機への電源供給が安全であること、安定電圧であ ることを確認してください。
- 電源コードを熱器具に近づけないでください。コー ドの被覆が溶けて、火災や感電の原因になることが あります。

#### 次のような取り扱いは避けてください。

電源コネクタが接続される本機の差込口にストレスが 強くかかると、本機の内部で断線や接触不良が発生し、 故障や火災の原因になることがあります。

- 電源コネクタを頻繁に抜き差しする
- 電源コードに足を引っ掛ける
- 電源コードが電源コネクタ付近で曲げられ、本機の 差込口に継続的なストレスがかかっている ● 電源コネクタに強い衝撃を加える

#### アース線を接続してください

- コンセントのアース端子に、アース線を接続してく ださい。アース線を接続していないと、万一漏電し た場合に感電の恐れがあります。コンセントにアー ス端子がない場合は、接地工事(D種)が行われて いるアース端子に接続してください。
- アース線を接続する場合は、必ず電源プラグをコン セントに接続する前に行ってください。また、アー ス線を取り外す場合は、必ず電源プラグをコンセン トから抜いて行ってください。

#### 次の場所にはアース線を絶対に接続しない

- 水道管:配管の一部がプラスティックの場合、アー スの役目を果たしません。ただし、水道局がアース 対象物として許可した水道管には接続できます。
- ガス管: ガス爆発や火災の原因になることがありま す。
- 電話線のアースや避雷針:落雷のときに大きな電流 が流れ、火災や感電の原因になることがあります。

#### ▲ 注意

非常時にすぐ電源プラグが抜けるように、本機をコン セントの近くに設置し、電源プラグの周囲に物を置か ないでください。

#### ご注意

#### 電源を接続するとき

- 電源コードを無停電電源に接続しないでください。 停電発生時に誤動作や故障の原因になることがあり ます。
- 複数の接続口を持つコンセントに本機を接続した場 合、残りの接続口にはほかの機器を接続しないでく ださい。
- パソコン本体の補助コンセントに本機の電源コード を接続しないでください。
- 屋内漏電ブレーカーを介して配線されているコンセ ントの使用を推奨します。

#### その他の注意事項

- 電気的なノイズは、本機の誤動作、あるいはデータ 消失の原因になることがあります。
- お使いの電源についてご不明な点は、電力会社また はお近くの電気店などにご相談ください。

## 付録

#### ■ 取り扱いについて

#### ▲ 警告

- 異音・異臭がする、発熱・発煙している、などの場 合は、直ちに電源プラグをコンセントから抜き、お 買い求めの販売店、またはキヤノンお客様相談セン ターもしくは担当サービスにご連絡ください。その まま使用すると火災や感電の原因になることがあり ます。
- 本機を分解、改造しないでください。内部には高圧・ 高温の部分があり、火災や感電の原因になることが あります。
- 電源コード、ケーブル類、製品内部のギア、電気部 品などに子供の手が届かないよう注意してくださ い。思わぬ事故の原因になることがあります。
- 本機の近くで可燃性スプレーなどを使用しないでく ださい。ガスなどの異物が本機内部の電気部品など に付着すると、火災や感電の原因になることがあり ます。
- 本機を移動させる場合は、必ず本機の電源を切って から、電源プラグを抜き、インターフェイスケーブ ルを取り外してください。そのまま移動すると、電 源コードやインターフェイスケーブルが傷つき、火 災や感電の原因になることがあります。
- 電源プラグをコンセントに接続している状態でUSB ケーブルを抜き差しするときは、コネクタの金属部 分に触れないでください。感電の原因になることが あります。

#### 心臓ペースメーカーをご使用の方へ

本機から微弱な磁気や超音波が出ています。心臓ペー スメーカーをご使用の方は、異常を感じたら本機から 離れ、医師にご相談ください。

#### ▲ 注意

- 本機の上に重いものを置かないでください。置いた ものが倒れたり、落ちたりしてけがの原因になるこ とがあります。
- 長時間ご使用にならない場合は、安全のため電源プ ラグをコンセントから抜いてください。
- 開閉部を操作するときは、手を挟まないようにして ください。けがの原因になることがあります。
- 排紙部のローラーに触らないでください。巻き込ま れて、けがの原因になることがあります。
- 使用直後は、内部や排紙口が高温になります。また、 連続印刷すると用紙が熱くなることがありますの で、取り扱いには注意してください。やけどの原因 になることがあります。

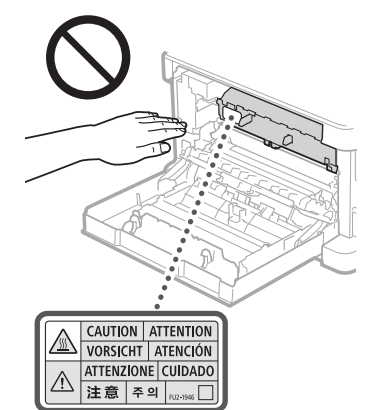

- 原稿台ガラスに辞書などの重いものを落とさないよ うに十分注意してください。ガラスが破損して、け がの原因になることがあります。
- 給紙カセットは、取り付けた状態で持ち運ばないで ください。落下してけがの原因になることがありま す。

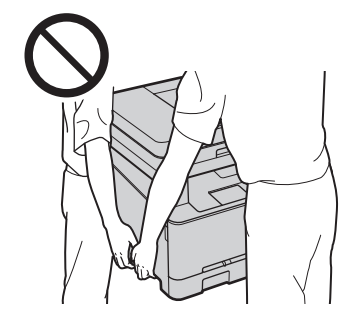

#### フィーダーについて

- 原稿台ガラスに厚い本などをセットしてコピーする ときは、フィーダーを強く押さないでください。原 稿台ガラスが破損してけがの原因になることがあり ます。
- フィーダーは、手を挟まないように静かに閉じてく ださい。けがの原因になることがあります。
- フィーダーの奥に手や指を差し入れないでくださ い。挟んでけがをする恐れがあります。

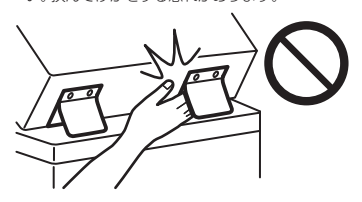

#### カセットについて

● カセットを引き抜いた状態で、本体内部に手を入れ ないでください。けがの原因になることがありま す。

#### 節電キーについて

夜間など本機を長時間ご使用にならないときは、安全 のため節電キーを押してください。また、連休などで長 期間ご使用にならないときは、安全のため電源を切っ てから、電源プラグを抜いてください。

#### レーザー光について

この製品はIEC60825-1:2014およびEN60825-1:2014に おいてクラス1レーザー製品であることを確認していま す。レーザー光は、人体に有害となる恐れがあります。 そのため本機では、レーザー光はカバーや外装で遮蔽 されており、お客様が通常の操作をする場合にはレー ザー光が漏れる心配はまったくありません。安全のた めに以下の注意事項を必ずお守りください。

- このマニュアルで指示された以外のカバーは、絶対 に開けないでください。
- マニュアルで規定された、制御、調整および操作手 順以外のご利用は、危険な放射線の露出を引き起こ す可能性があります。万一、レーザー光が漏れて目 に入った場合、目に障害が起こる原因になることが あります。

#### レーザー光の注意表示

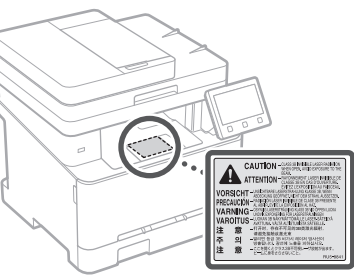

#### ご注意

● 本機に貼ってある注意ラベルの指示に従ってくださ い。

- 本機に強い衝撃や振動を与えないでください。
- 開閉部を無理に開け閉めしないでください。故障の 原因になることがあります。
- 動作中に電源スイッチを切ったり、本機のカバーを 開けたりしないでください。紙づまりの原因になり ます。
- モジュラーケーブル、USBケーブルには、3m以内の 長さのものを使用してください。
- 本体内部の接点部( )に触れないでください。故 障の原因になることがあります。

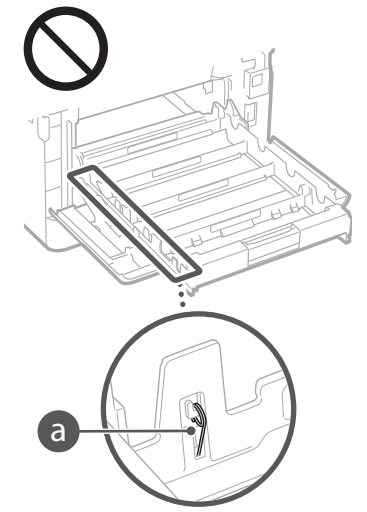

#### 移転や引っ越しなどで本機を輸送するとき

#### ● 輸送中の破損や故障を避けるため、次のようにして ください。

- ・トナーカートリッジを取り外す
- ・購入時のパッケージ(箱)や梱包材を使ってしっ かりと梱包する

#### ■ 安全規格関連の注意マーク

- 電源スイッチオン(入り)
- 電源スイッチオフ(切り)
- (<sup>1</sup>) スタンバイ (待機状態)
- $\mathbb O$  ブッシュプッシュスイッチ $\blacksquare$  "ON" $\blacksquare$  "OFF"
- 保護接地端子
- 内部に危険電圧有。カバーを外さないこと。
- 注意:高温、触れないよう注意してください

#### ロ クラスII機器

- 可動部有:可動部に触れないよう注意してくださ い
- 注意:感電の危険有。すべての電源プラグをコン ■ セントから抜いてください
- 鋭利なふち有。鋭利なふちに触れないよう注意し てください

#### **MEMO**

お使いの機種によっては表記されていないマークもあ ります。

■ 保守/点検について

定期的に本機を清掃してください。ホコリなどがたま ると、正しく動作しないことがあります。

お手入れをする際は、次の内容を必ずご確認ください。 操作上問題が発生したときは、ユーザーズガイドの 困ったときはを参照してください。それでも解決しな い場合や点検が必要と考えられる場合には、お買い求 めの販売店、またはキヤノンお客様相談センターもし くは担当サービスにご連絡ください。

#### **A** 警告

- 清掃の前に、必ず電源を切り、電源プラグをコンセ ントから抜いてください。これをせずに清掃作業を 行うと、火災や感電の原因になることがあります。
- 電源プラグは定期的に抜き、付着したホコリや汚れ を乾いた布で拭き取ってください。ホコリが湿気を 吸って電流が流れ、火災の原因になることがありま す。
- 清掃のときは、水で湿らせ固く絞った布を使用して ください。アルコール、ベンジン、シンナーなどの 引火性溶剤や、ティッシュペーパー、紙タオルなど は使用しないでください。これらが内部の電気部品 などに付着すると、火災や感電、静電気発生の原因 になることがあります。
- 電源コードや電源プラグは定期的に点検し、発熱、 錆び、曲がり、擦れ、亀裂がないかどうか確認して ください。損傷した状態で使用し続けると、火災や 感電の原因になることがあります。

#### ▲ 注音

- 本体内部には高温/高電圧部分があり、むやみに手 を触れるとけがややけどの原因になることがありま す。マニュアルで説明されている以外の箇所に手を 触れないでください。
- 用紙を補給するときや紙づまりを取り除くときは、 用紙の端で手を切らないように、注意してくださ い。

#### ■ 消耗品について

#### ▲警告

- トナーカートリッジなどを火中に投じないでくださ い。また、トナーカートリッジや用紙は火気のある 場所に保管しないでください。引火して、火災やや 。……<br>けどの原因になることがあります。
- トナーをこぼした場合は、トナー粉塵を吸いこまな いよう、掃き集めるか濡れた雑巾等で拭き取ってく ださい。

掃除機を使用する場合は、粉塵爆発に対する安全対 策がとられていない一般の掃除機は使用しないでく ださい。

掃除機の故障や静電気による粉塵爆発の原因になる 可能性があります。

#### ▲注意

- トナーを吸い込まないように注意してください。 万一、吸い込んだ場合は、直ちに医師に相談してく ださい。
- トナーが目や口などに入らないように注意してくだ さい。万一、トナーが目や口などに入った場合は、 直ちに水で洗い流し、医師に相談してください。
- トナーが皮膚に付着しないように注意してくださ い。万一、皮膚に付着した場合は、石鹸を使って水 で洗い流してください。皮膚に刺激が残る場合は、 直ちに医師に相談してください。
- トナーカートリッジなどの消耗品は幼児の手が届か ないところへ保管してください。万一、トナーを飲 んだ場合は、直ちに医師に相談してください。
- トナーカートリッジを分解、改造しないでくださ い。トナーが飛び散ることがあります。
- トナーカートリッジのシーリングテープを引き抜く 場合は、テープを勢いよく引っ張ったり、引き抜い ている途中で止めたりしないでください。トナーが 飛び散ることがあります。

#### ご注意

トナーカートリッジの取り扱いかた ● 必ず取っ手を持ってください。

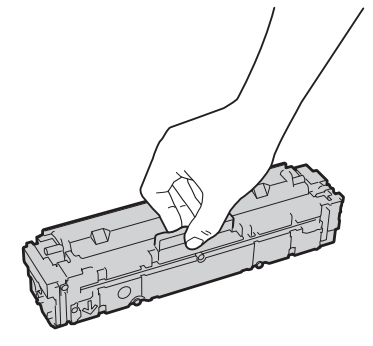

● トナーカートリッジメモリー(◎)や電気接点部 (6) には触れないでください。また、内部のドラム 表面を傷つけたり、光にさらしたりしないよう、ド ラム保護シャッター(◎)は開けないでください。

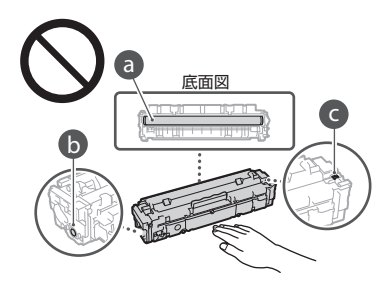

- 必要なとき以外は、梱包材や本機からトナーカート リッジを取り出さないでください。
- トナーカートリッジは磁気製品です。フロッピー ディスクやディスクドライブなど、磁気が影響する 製品には近づけないでください。データ破損などの 原因になることがあります。

#### トナーカートリッジの保管方法

- 安全かつ快適にご使用いただくために、以下の環境 で保管してください。
	- 保管温度範囲:0 ~ 35℃

保管湿度範囲:35 ~ 85% RH(相対湿度/結露し ないこと)\*

- 使用する直前まで未開封の状態で保管してくださ い。
- 本機からトナーカートリッジを取り外して保管する 場合は、梱包材に入れてください。
- トナーカートリッジを保管する場合は、立てたり、 裏返したり、逆さにしないでください。中のトナー が固まり、振っても元に戻らなくなる恐れがありま す。
- \* 保管湿度範囲内でも、外気温との差がある場合は内部 に水滴が付着することがあります(結露)。結露は印字 品質に悪影響を及ぼします。

トナーカートリッジを次のような場所に保管しない ● 火気のある場所

- 
- 直射日光や電灯の光に5分以上当たる場所 ● 空気中に塩分を多く含む場所
- 腐食性ガス (エアゾールスプレーやアンモニアな
- ど)が充満している場所 ● 高温多湿の場所
- 
- 温度変化および湿度変化が激しく、結露が生じやす い場所
- ホコリの多い場所
- 幼児の手の届く場所
- 

#### トナーカートリッジの偽造品に関するご注意

● トナーカートリッジの「偽造品」が流通しているこ とが確認されています。「偽造品」はキヤノン株式 会社の商標権を侵害するものです。また誤って「偽 造品」を使用されますと、印字品位の低下など、機 械本体の本来の性能が十分に発揮されない場合があ ります。「偽造品」に起因する故障や事故につきま しては、責任を負いかねますのでご了承ください。 詳しくは下記ホームページをご覧ください。 canon.com/counterfeit

#### 補修用性能部品とトナーカートリッジの保有期間

- 本機の補修用性能部品およびトナーカートリッジの 最低保有期間は、製造打ち切り後7年間です。
- トナーカートリッジの梱包材について
- 梱包材は保管しておいてください。本機を移動する ときなどに必要になります。
- 梱包材は予告なく位置、形状が変更されたり、追加 や削除されたりすることがあります。
- トナーカートリッジのシーリングテープを引き抜い た場合は、地域の条例に従って処分してください。

#### 使用済みトナーカートリッジを処分するとき

- 環境保全と資源の有効活用のため、使用済みトナー カートリッジの回収とリサイクルを推進していま す。トナーカートリッジの回収にご協力ください (資源再利用について)。廃棄する場合は、梱包材に 入れて中のトナーが飛び散らないようにし、自治体 の指示に従って処理してください。
- おことわり

#### 本体製品名称について

この製品は、販売されている地域の安全規制に従って、 以下の()内の名称で登録されていることがあります。 Satera ME644Cdw (F175002) Satera MF642Cdw (F175000)

#### 電波障害規制について

この装置は、クラスB情報技術装置です。この装置は、 家庭環境で使用することを目的としていますが、この 装置がラジオやテレビジョン受信機に近接して使用さ れると、受信障害を引き起こすことがあります。取扱説 明書に従って正しい取り扱いをしてください。 なお、通信ケーブルはシールド付をご使用ください。

VCCI-B

#### 電波法について

『本製品には、電波法に基づく工事設計認証を受けた特 定無線設備(認可番号:007-AE0268)を用いています。』

#### 電波に関するご注意

本製品の使用周波数帯では、電子レンジなどの産業・ 科学・医療用機器のほか工場の製造ラインなどで使用 されている移動体識別用の構内無線局(免許を要する 無線局)及び特定小電力無線局(免許を要しない無線 局)並びにアマチュア無線局(免許を要する無線局) が運用されています。

- 1. 本製品を使用する前に、近くで移動体識別用の構内 無線局及び特定小電力無線局並びにアマチュア無線 局が運用されていないことを確認してください。
- 2. 万一、本製品から移動体識別用の構内無線局に対し て有害な電波干渉の事例が発生した場合には、速や かに電波の発射を停止したうえ、お客様相談セン ター(お問い合わせ)へご連絡のうえ、混信回避の ための処置など(たとえば、パーティションの設置 など)についてご相談ください。
- その他、本製品から移動体識別用の特定小電力無線 局あるいはアマチュア無線局に対して有害な電波干 渉の事例が発生した場合など何かお困りのことが起 きたときは、お客様相談センター(お問い合わせ) へお問い合わせください。

## 付録

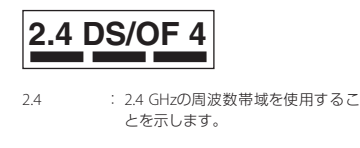

- DS/OF : 変調方式にDS-SS方式およびOFDM 方式を採用していることを示しま す。
- 4 : 想定される干渉距離が「40 m以下」 であることを示します。
	- : 全帯域を使用し、かつ「構内無線局」 「特定小電力無線局」「アマチュア 無線局」帯域を回避可能であること を示します。

#### 高調波の抑制について

本機器はJIS C 61000-3-2 高調波電流発生限度値に適合 しています。

■ 原稿などを読み込む際の注意事項

著作物、通貨、有価証券、公文書などを原稿として読み 込むか、あるいは複製し加工すると、法律により罰せら れることがありますのでご注意ください。

#### 著作物など

他人の著作物を権利者に無断で複製、加工することは、 個人的または家庭内その他これに準ずる限られた範囲 においての使用を目的とする場合を除き違法となりま す。また、人物の写真などを複製すると、肖像権が問題 となることがあります。

#### 通貨、有価証券など

次のものを本物と偽って使用する目的で複製すること、 またはその本物と紛らわしいものを作成することは法 律により罰せられます。

- 紙幣、貨幣、銀行券(外国のものを含む)
- 国債証券、地方債証券
- 郵便為替証書
- 郵便切手、印紙
- 株券、社債券
- 手形、小切手
- 定期券、回数券、乗車券
- その他の有価証券

#### 公文書など

次のものを本物と偽って使用する目的で偽造すること は法律により罰せられます。

- 公務員または役所が作成した免許証、登記簿謄本そ の他の証明書や文書
- 私人が作成した契約書その他権利義務や事実証明に 関する文書
- 役所または公務員の印影、署名または記号 ● 私人の印影または署名
- 
- 関係法律について
- 刑法 ● 郵便法
- 
- 著作権法
- 郵便切手類模造等取締法 ● 通貨及証券模造取締法
- 印紙犯罪処罰法
- 外国ニ於テ流通スル貨幣紙幣銀行券証券偽造変造及 模造ニ関スル法律
- 印紙等模造取締法
- 資源再利用について

キヤノンでは環境保全ならびに資源の有効活用のため、 リサイクルの推進に努めております。回収窓口が製品 により異なりますので、以下の内容をお読みいただき、 ご理解とご協力をお願いします。

使用済み複合機・プリンターの受け入れ場所について 使用済みとなった複合機・プリンターにつきましては、 次のように回収を行っています。お問い合わせ先に注 意してご連絡願います。

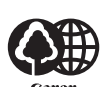

キヤノンでは、環境保全と資源の有 効活用のため、回収されたオフィス 用、使用済み複合機・プリンターの リサイクルを推進しています。

使用済みの複合機・プリンターの回 収については、お買い求めの販売店、または弊社お客様 相談センターもしくは担当の営業にお問い合わせくだ さい。

なお、事情により回収にご協力いただけない場合には、 廃棄物処理法に従い処分してください。

#### 使用済みドラムユニット、トナー容器(カートリッジ を含む)などの回収について

使用済みとなったトナー容器などにつきましては、次 のように回収を行っています。お問い合わせ先に注意 してご連絡願います。

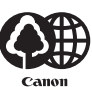

キヤノンでは、環境保全と資源の有 効活用のため、使用済みドラムユ ニットおよび使用済みトナー容器の 回収とリサイクルを推進しています。

使用済みドラムユニット、トナー容 器の回収については、担当のサービス店、または弊社お 客様相談センターにお問い合わせください。 なお、事情により回収にご協力いただけない場合には、 トナーがこぼれないようにビニール袋などに入れて、

地域の条例に従い処分してください。 商標について

Macは、Apple Inc.の商標です。

Microsoft、Windows、Windows Vista、Windows Server、Internet Explorer、Excelお よ びPowerPointは、 米国Microsoft Corporationの、米国およびその他の国 における登録商標または商標です。

その他、本マニュアル中の社名や商品名は、各社の登録 商標または商標です。

■ 第三者のソフトウェアについて

お客様がご購入のキヤノン製品(以下、「本製品」)には、 第三者のソフトウェア・モジュール(その更新された ものを含み以下、「第三者ソフトウェア」)が含まれて おり、かかる「第三者ソフトウェア」には、以下1 ~ 8 のライセンス条件が適用されます。

- 1. お客様が「第三者ソフトウェア」の含まれる「本製 品」を、輸出または海外に持ち出す場合は、日本国 及び関連する諸外国の規制に基づく関連法規を遵守 してください。
- 2. 「第三者ソフトウェア」に係るいかなる知的財産権、 権原および所有権は、お客様に譲渡されるものでは なく、「第三者ソフトウェア」の権利者に帰属します。
- 3. お客様は、「第三者ソフトウェア」を、「本製品」に 組み込まれた状態でのみ使用することができます。
- 4. お客様は、権利者の事前の書面による許可無く、「第 三者ソフトウェア」を開示、再使用許諾、販売、リー ス、譲渡してはなりません。
- 5. 上記にかかわらず、お客様は、以下の条件に従う場 合のみ、「第三者ソフトウェア」を譲渡することが できます。
	- ・お客様が「本製品」に関するすべての権利、およ び「第三者ソフトウェア」に関するすべての権利 および義務を譲渡すること
	- ・お客様から譲渡を受ける者が、「本製品」に附帯 する条件に同意していること
- 6. お客様は、「第三者ソフトウェア」の全部または一 部を修正、改変、逆アセンブル、逆コンパイル、その 他リバースエンジニアリング等することはできませ ん。
- 7. お客様は、「本製品」に含まれる「第三者ソフトウェ ア」を除去したり、「第三者ソフトウェア」を複製し てはなりません。
- 8. 「第三者ソフトウェア」中のソースコードについて は、お客様にいかなるライセンスも許諾されませ ん。

「本製品」には、上記1 ~ 8のライセンス条件にかかわ らず、別途固有のライセンス条件が適用される「第三者 のソフトウェア」が含まれます。下記のホームページを 参照していただき、該当する「本製品」の取扱説明書に

記載されている『付録』の『第三者のソフトウェアにつ いて』をご確認ください。 http://canon.com/oip-manual

「本製品」をご利用になられた場合には、お客様は、「本 製品」に適用されるすべてのライセンス条件に同意し たものとさせていただきます。お客様が、ライセンス条 件に同意できない場合、担当サービスにご連絡下さい。 **D** 

V\_180517

■ 環境ヒーター FH-Cについて

#### **A** 警告

- 電源コードをプリンターとヒーターの間に挟まない でください。電源コードの被覆が溶けて、火災や感 電の原因になります。
- アース線を接続してください。万一漏電した場合は 感電の恐れがあります。
- アース線を接続するときは、以下の点にご注意くだ さい。
	- [アース線を接続してもよいもの]
	- ・電源コンセントのアース端子
	- •接地工事(D種)が行われているアース端子
	- [アース線を接続してはいけないもの]
	- ・水道管…配管の途中でプラスティックになってい る場合があり、その場合にはアースの役目を果た しません。ただし、水道局がアース対象物として 許可した水道管にはアース線を接続できます。
	- ・ガス管…ガス爆発や火災の原因になります。
	- ・電話線のアースや避雷針…落雷のときに大きな電 流が流れ、火災や感電の原因になります。
- アース線を接続する場合は、必ず電源プラグをコン セントに接続する前に行ってください。また、アー ス線を取り外す場合は、必ず電源プラグをコンセン トから抜いて行ってください。
- ヒーターを使用していないときは、電源プラグを抜 いてください。万一ヒーター部分に手などが触れた 場合、やけどの原因になります。
- 電源プラグを定期的に抜き、その周辺およびコンセ ントにたまったホコリや汚れを、乾いた布でふき 取ってください。ホコリ、湿気、油煙の多いところ で、電源プラグを長期間差したままにすると、その 周囲にたまったホコリが湿気を吸って絶縁不良とな り、火災の原因になります。

#### ▲注意

● 用紙交換や、紙づまり処理などカセットを外して内 部の点検をするときは、ヒーター周辺( )に直接 触れないように注意するか、ヒーターの電源を切っ て十分温度が下がってから点検してください。やけ ど、または低温やけどの原因になることがありま す。

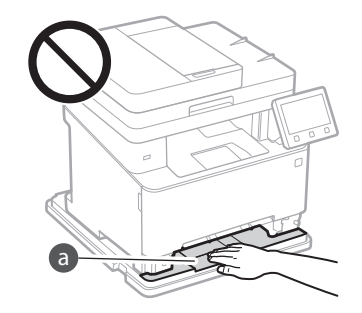

#### ご注意

● 熱に弱い床材の上に置く場合は、断熱をしてくださ い。床材の変色・変形・割れ・すき間等の原因にな ります。

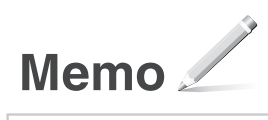

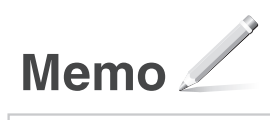

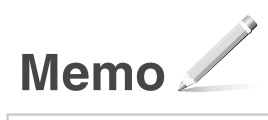

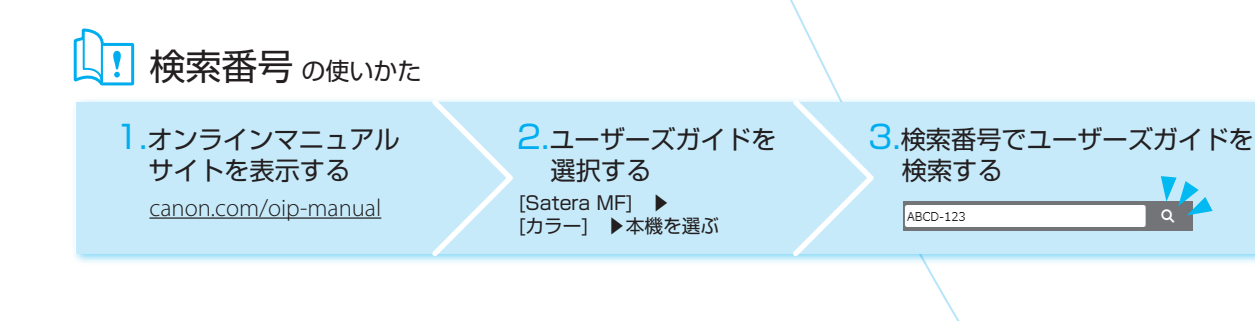

## ご購入製品の保証登録のお願い

<span id="page-23-0"></span>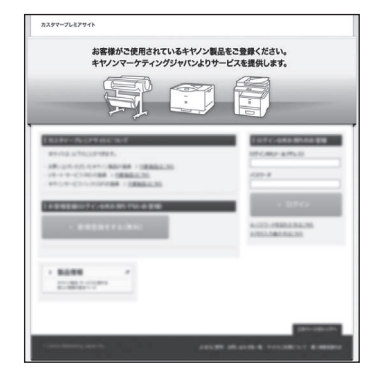

無償保証<sup>※</sup>および「保証書」電子発行 (閲覧および印刷)

※製品によって無償保証期間は異なります。

 $\frac{1}{2}$ ্ব

リモート・サービス (RS)※やパッケージ型保守サービスのお申込み

※対象製品はホームページをご覧ください。

登録機器情報および保証期間、他サービス申込情報の確認

詳しくはこちら **http://canon.jp/biz-regists**

## お問い合わせ

本機についてのご質問や修理のご依頼は、お買い上げ販売店または修理受付窓口へお問い合わせください。各種窓口は、キヤノンホームページ (http://canon.jp/)内のサポートのページでご確認いただけます。

## Canon

キヤノン株式会社/キヤノンマーケティングジャパン株式会社 〒108-8011 東京都港区港南 2-16-6

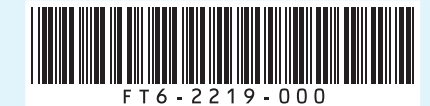